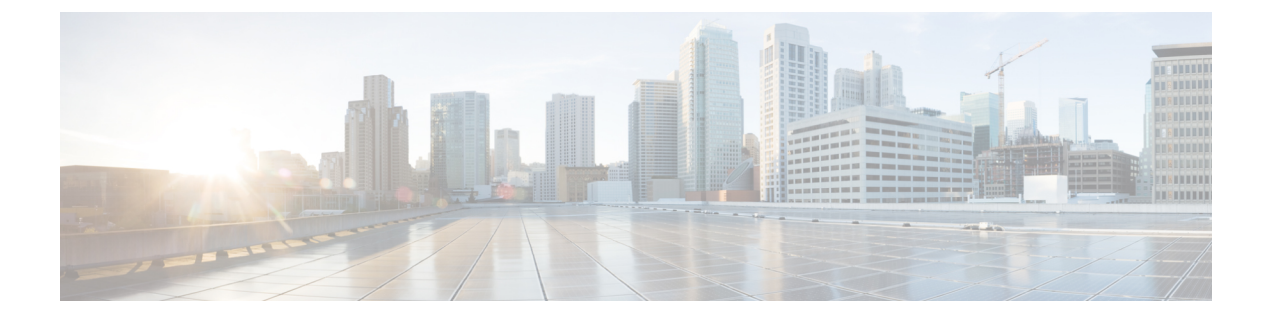

# 発信者 **ID** ブロック

- 発信者 ID ブロックに関する制約事項 (1 ページ)
- 発信者 ID ブロックについて (1 ページ)
- 発信者 ID ブロックの構成 (2 ページ)
- 発信者 ID ブロックの構成例 (6 ページ)
- 発信者 ID ブロックの機能情報 (6 ページ)

## 発信者 **ID** ブロックに関する制約事項

発信コールに関する発信者IDブロックは、Foreign eXchange Office (FXO) ポート経由のPSTN コールには適用されません。FXO 接続の加入者線での発信者 ID 機能は PSTN サービス プロバ イダーによって制御され、場合によっては発信者 ID ブロック サービスへの加入が求められる ことがあります。

# 発信者 **ID** ブロックについて

## 発信コールに関する発信者 **ID** ブロック

電話機ユーザは、特定の ephone-dn からのコールに関して発信者 ID の表示をブロックするこ とや、特定のダイヤルピアからの発信コールで名前または番号を選択によってブロックするこ とができます。

特定の ephone-dn からの発信コールについての発信者 ID 情報の表示はコールごとにブロック できるため、ユーザは必要に応じてプライバシーを保つことができます。発信者 ID ブロック 用のコードは、システム管理者が Cisco Unified CME で定義します。着信側の電話機に自分の 番号を表示させたくない場合、ユーザは発信する前にそのコードをダイヤルします。発信者 ID は送信されますが、presentation パラメータが「restricted」に設定されて、発信者 ID は表示 されません。

特定の内線からのローカル コールに対して CLID 表示をブロックすると、遠端ゲートウェイ デバイスは、この ephone-dn から受信するコールの発信側情報の表示をブロックするよう通知 されます。

または、CLID 情報のローカル表示を許可し、発信 VoIP コールに関して CLID の名前または番 号を別個にブロックできます。この設定には、VoIP 経由で発信する外部コールに対する発信 者 ID 表示を防止しながら、ローカル コールに対する発信者 ID 表示を許可できる利点があり ます。この機能は、ISDN 経由で発信する PSTN コールには使用できません。

# 発信者 **ID** ブロックの構成

### **SCPP** 電話機でのすべての発信通話の発信者 **ID** ブロック

特定のダイヤルピアから発信 VoIP コールに関して CLID の名前および番号をブロックするに は、次の手順を実行します。

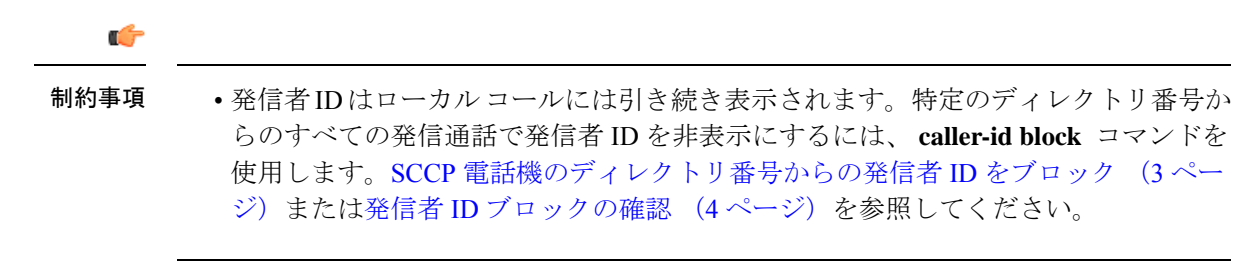

#### 手順の概要

- **1. enable**
- **2. configure terminal**
- **3. dial-peer voice** *tag* [**pots** |**voip**]
- **4. clid strip**
- **5. clid strip name**
- **6. end**

#### 手順の詳細

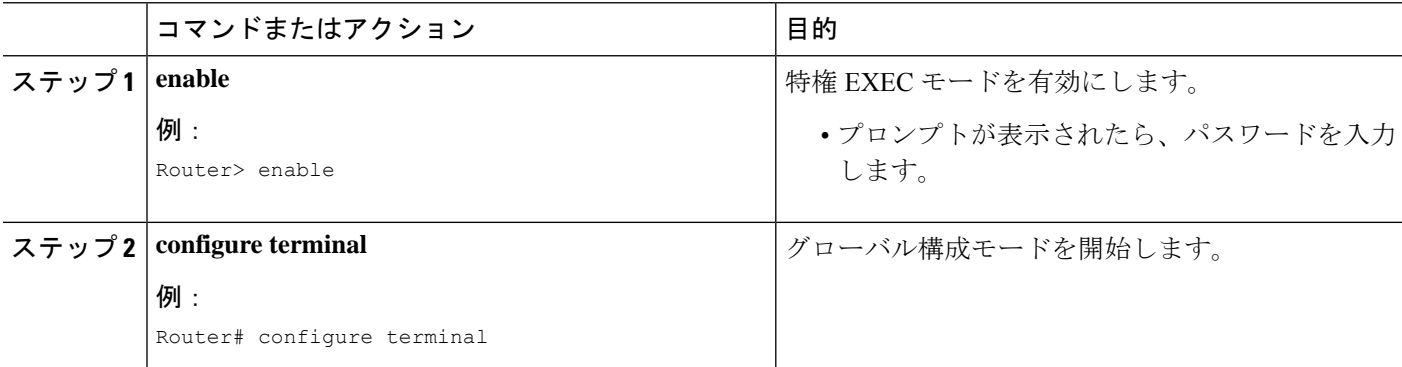

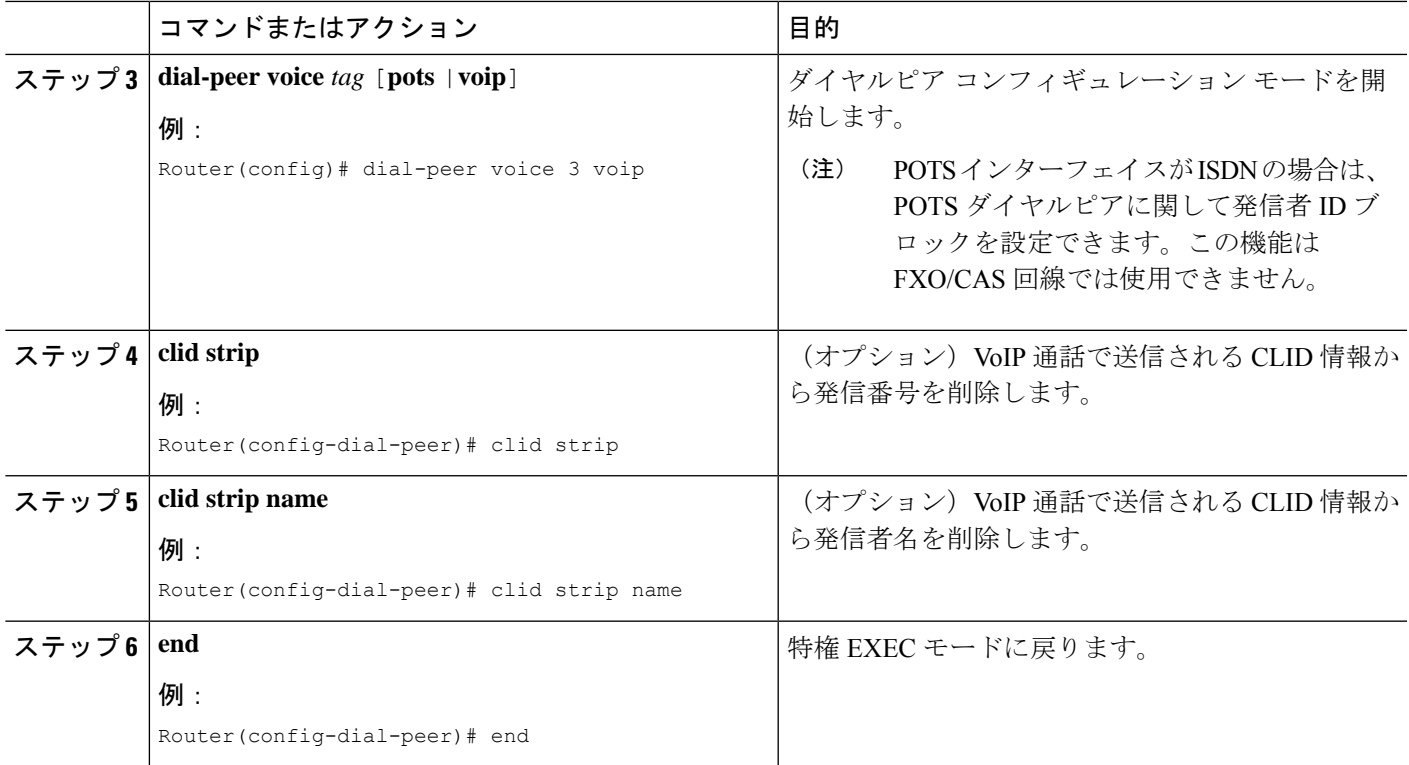

## **SCCP** 電話機のディレクトリ番号からの発信者 **ID** をブロック

電話機ユーザが、特定のディレクトリ番号からの選択した発信コールに関して発信者 ID 表示 をブロックするため、またはディレクトリ番号からのすべてのコールに関して発信者 ID 表示 をブロックするためにダイヤルできるコードを定義するには、次の手順を実行します。

#### 手順の概要

- **1. enable**
- **2. configure terminal**
- **3. telephony-service**
- **4. caller-id block code** *code-string*
- **5. exit**
- **6. ephone-dn** *dn-tag*
- **7. caller-id block**
- **8. end**

#### 手順の詳細

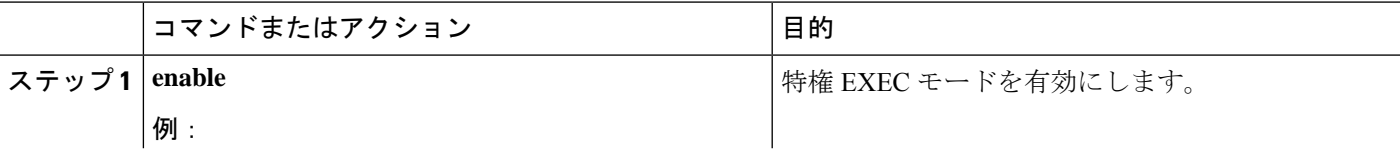

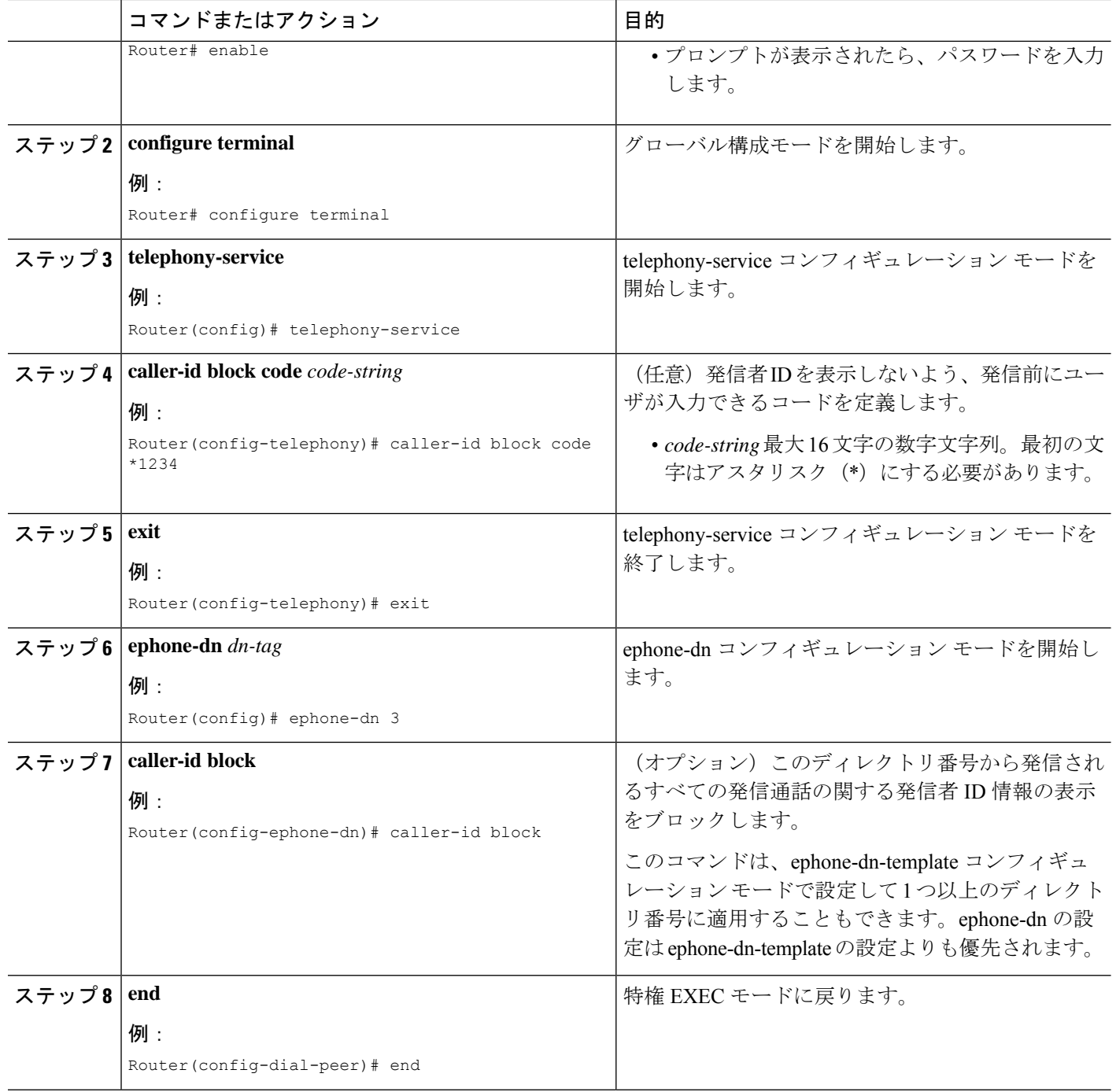

## 発信者 **ID** ブロックの確認

**show running-config**コマンドを使用して、発信者IDブロックパラメータを表示します。これらは、出力の telephony-service、ephone-dn、または dial-peer 部分に表示されます。

#### 例:

```
Router# show running-config
```

```
dial-peer voice 450002 voip
 translation-profile outgoing 457-456
destination-pattern 457
session target ipv4:10.43.31.81
dtmf-relay h245-alphanumeric
codec g711ulaw
no vad
clid strip
!
telephony-service
fxo hook-flash
 load 7960-7940 P00305000600
 load 7914 S00103020002
max-ephones 100
max-dn 500
ip source-address 10.115.34.131 port 2000
max-redirect 20
no service directed-pickup
timeouts ringing 10
system message XYZ Company
 voicemail 7189
max-conferences 8 gain -6
moh music-on-hold.au
 caller-id block code *1234
 web admin system name cisco password cisco
dn-webedit
 time-webedit
 transfer-system full-consult
 transfer-pattern 92......
 transfer-pattern 91..........
transfer-pattern 93......
 transfer-pattern 94......
 transfer-pattern 95......
 transfer-pattern 96......
 transfer-pattern 97......
 transfer-pattern 98......
 transfer-pattern .T
 secondary-dialtone 9
after-hours block pattern 1 91900 7-24
after-hours block pattern 2 9976 7-24
!
create cnf-files version-stamp 7960 Jul 13 2004 03:39:28
!
ephone-dn 2 dual-line
number 126
 preference 1
 call-forward busy 500
 caller-id block
```
# 発信者 **ID** ブロックの構成例

## 発信者 **ID** ブロックコードの構成例

次の例では、電話ユーザーが発信通話で発信者IDをブロックするために入力する\*1234のコー ドを定義しています。

```
telephony-service
caller-id block code *1234
```
## **SCCP** 電話機のディレクトリ番号からの発信通話の発信者 **ID** ブロック の構成例

次の例では、タグ 3 の ephone-dn に CLID ブロックを設定します。

ephone-dn 3 number 2345 caller-id block

次の例では、VoIP 通話での CLID 名と番号の表示をブロックしますが、国内通話では CLID 表 示を許可します。

```
ephone-dn 3
number 2345
dial-peer voice 2 voip
clid strip
clid strip name
```
# 発信者 **ID** ブロックの機能情報

次の表に、このモジュールで説明した機能に関するリリース情報を示します。この表は、ソフ トウェア リリース トレインで各機能のサポートが導入されたときのソフトウェア リリースだ けを示しています。その機能は、特に断りがない限り、それ以降の一連のソフトウェアリリー スでもサポートされます。

プラットフォームのサポートおよびシスコソフトウェアイメージのサポートに関する情報を検 索するには、Cisco Feature Navigator を使用します。Cisco Feature Navigator にアクセスするに は、[www.cisco.com/go/cfn](http://www.cisco.com/go/cfn) に移動します。Cisco.com のアカウントは必要ありません。

 $\mathbf I$ 

#### 表 **<sup>1</sup> :** 発信者 **ID** ブロックの機能情報

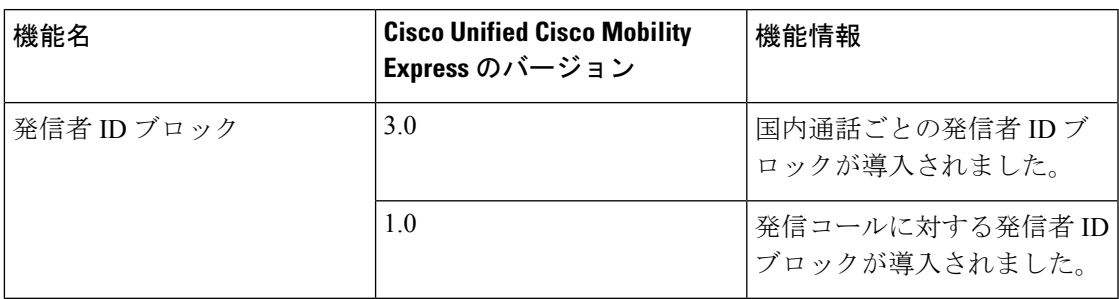

I

翻訳について

このドキュメントは、米国シスコ発行ドキュメントの参考和訳です。リンク情報につきましては 、日本語版掲載時点で、英語版にアップデートがあり、リンク先のページが移動/変更されている 場合がありますことをご了承ください。あくまでも参考和訳となりますので、正式な内容につい ては米国サイトのドキュメントを参照ください。